#### **1. Zaloguj się do systemu**

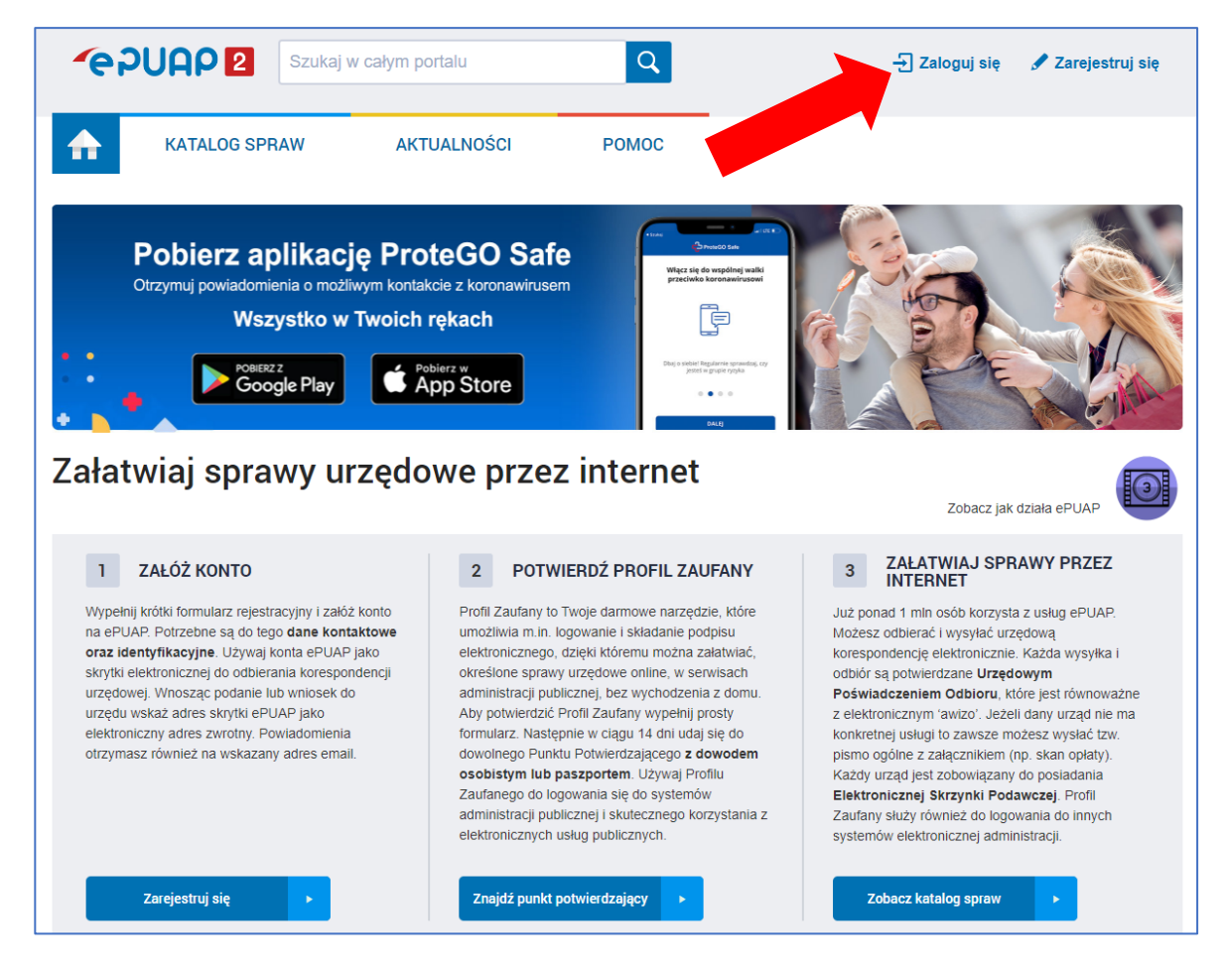

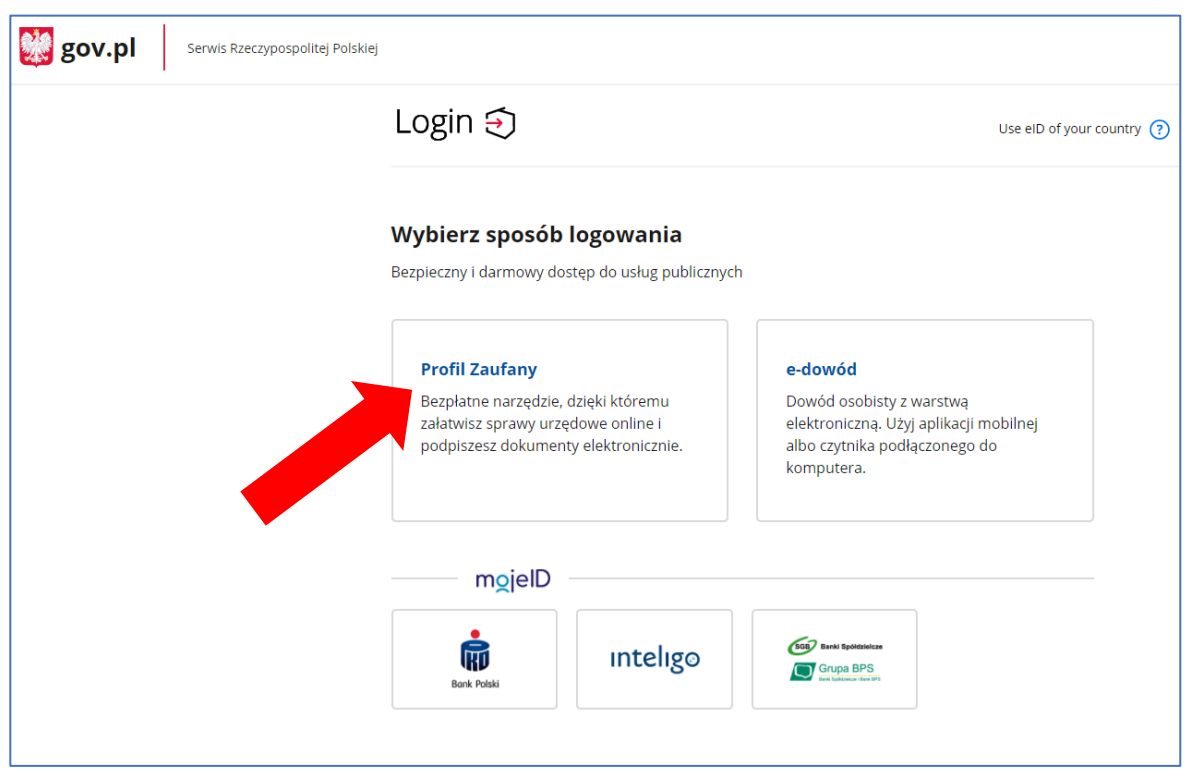

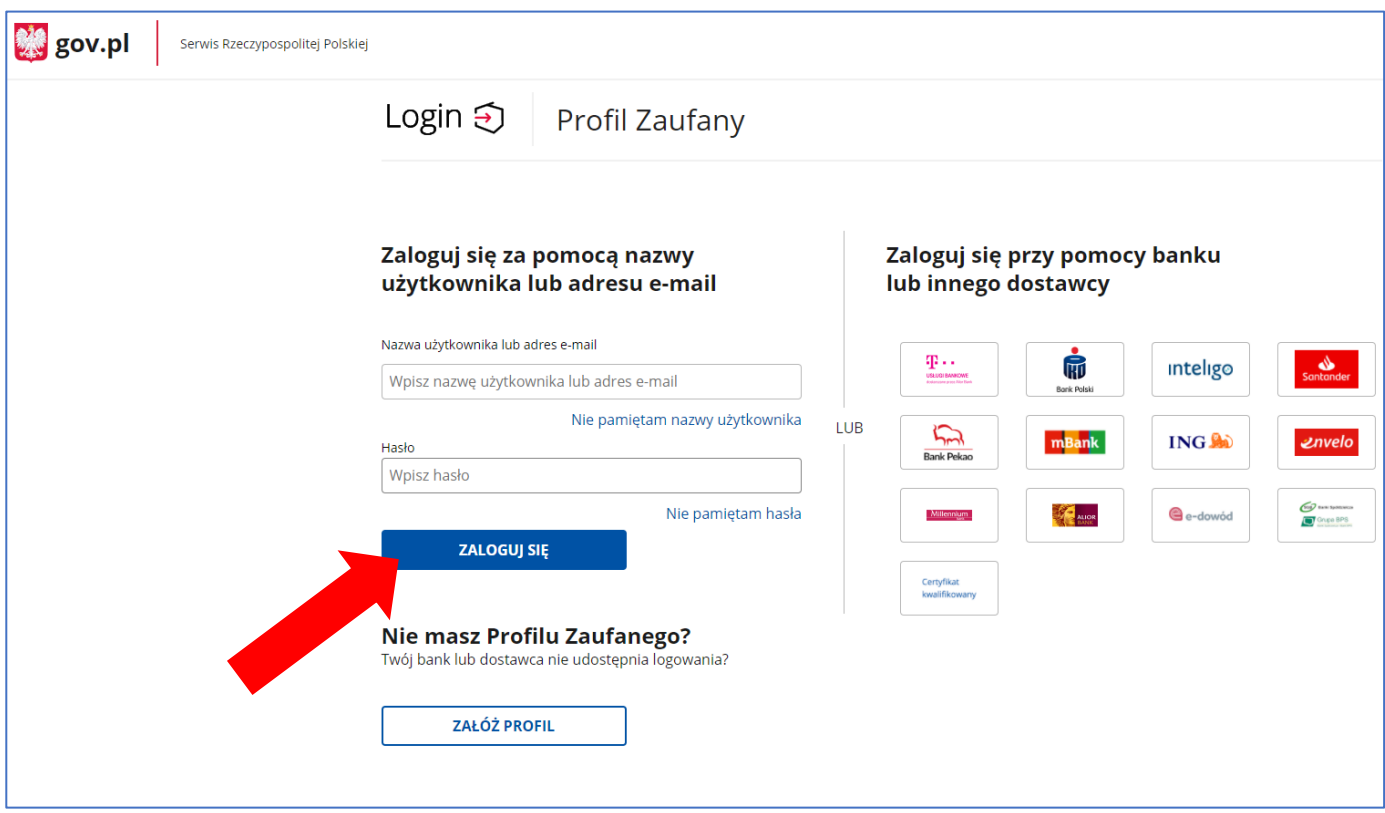

# **2. Znajdź i wybierz nasz urząd.**

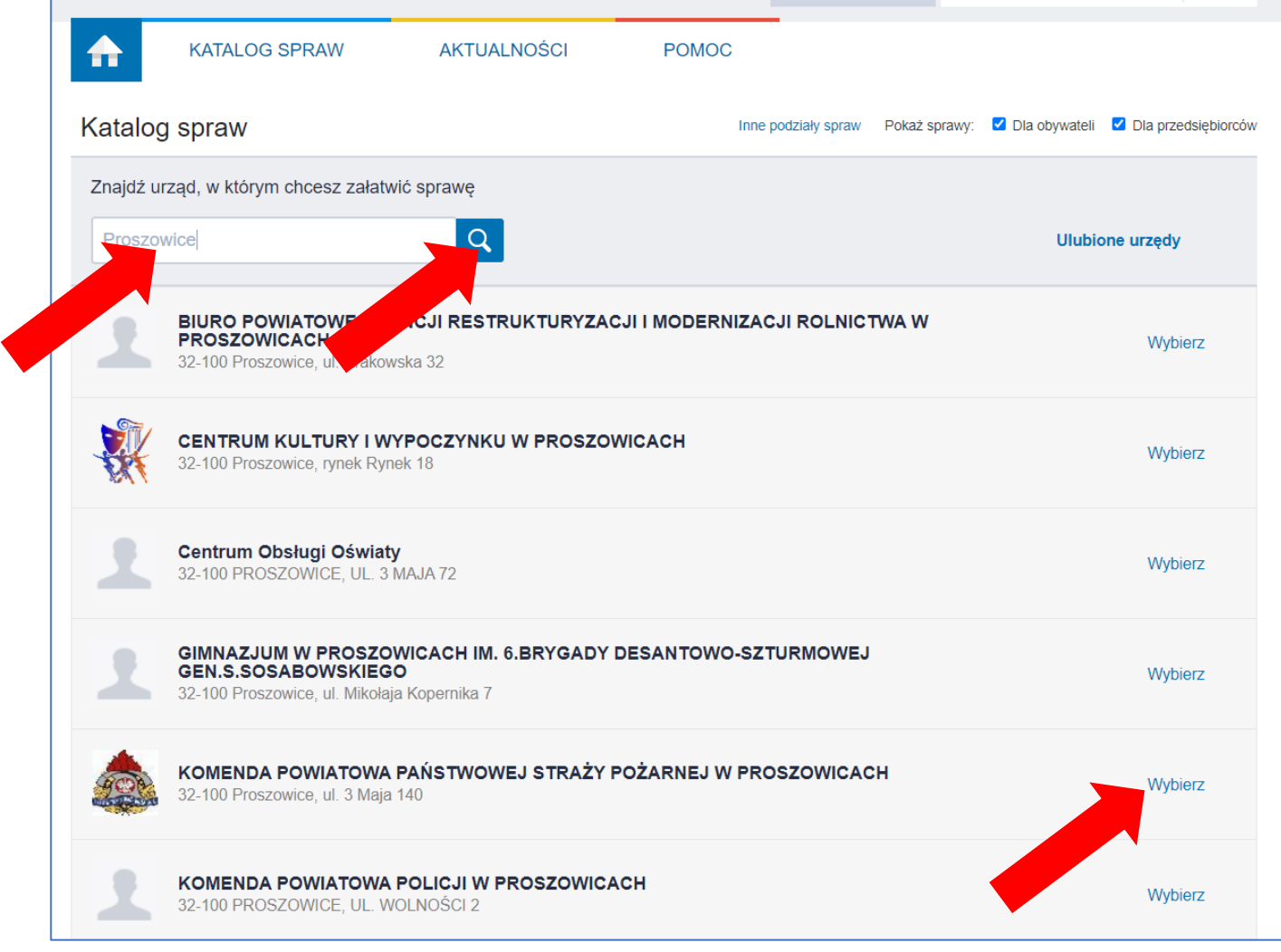

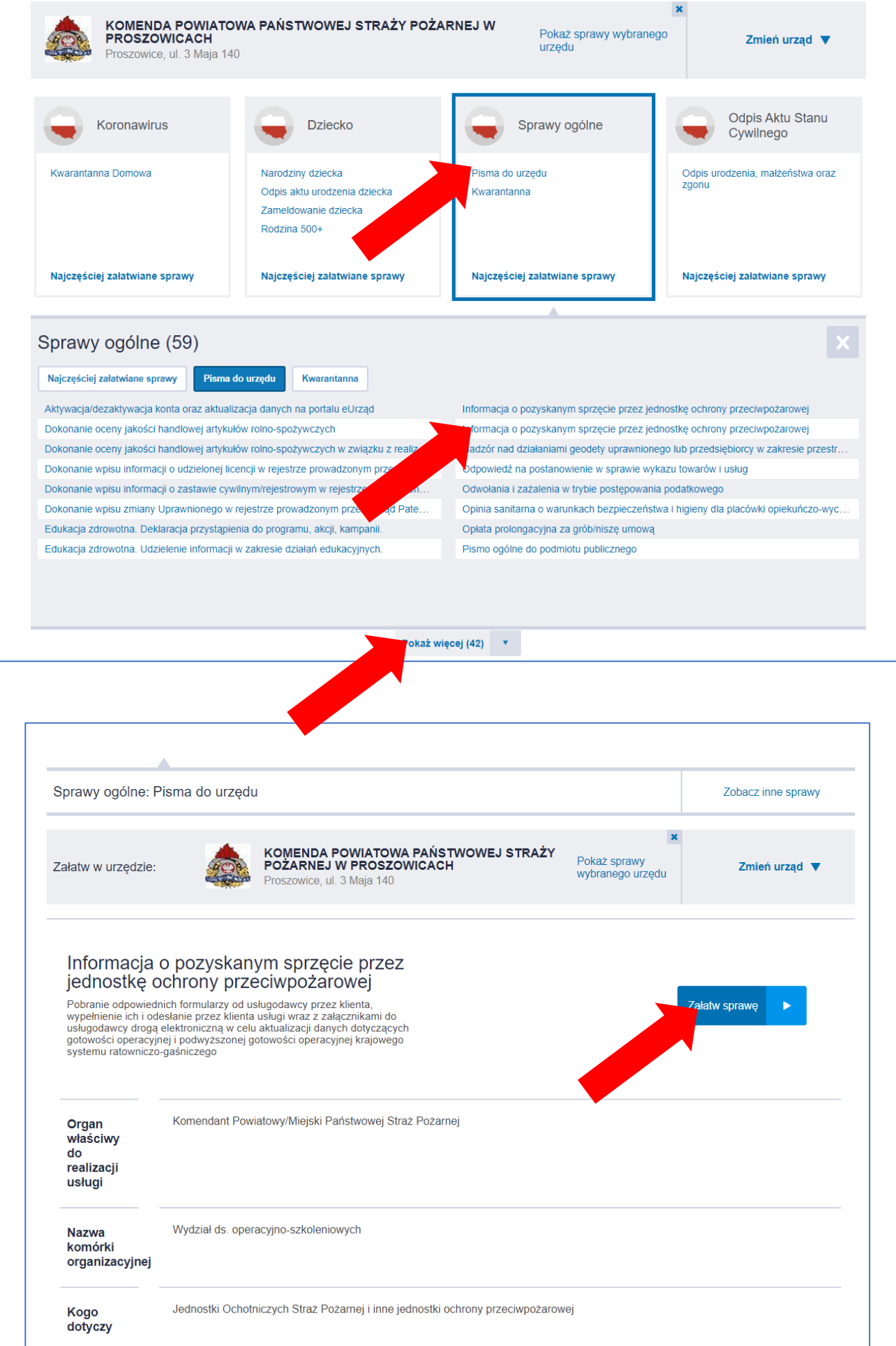

# **3. Wybierz usługę (jeśli nie widzisz - "Pokarz więcej")**

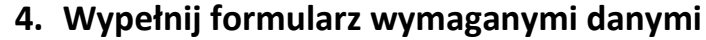

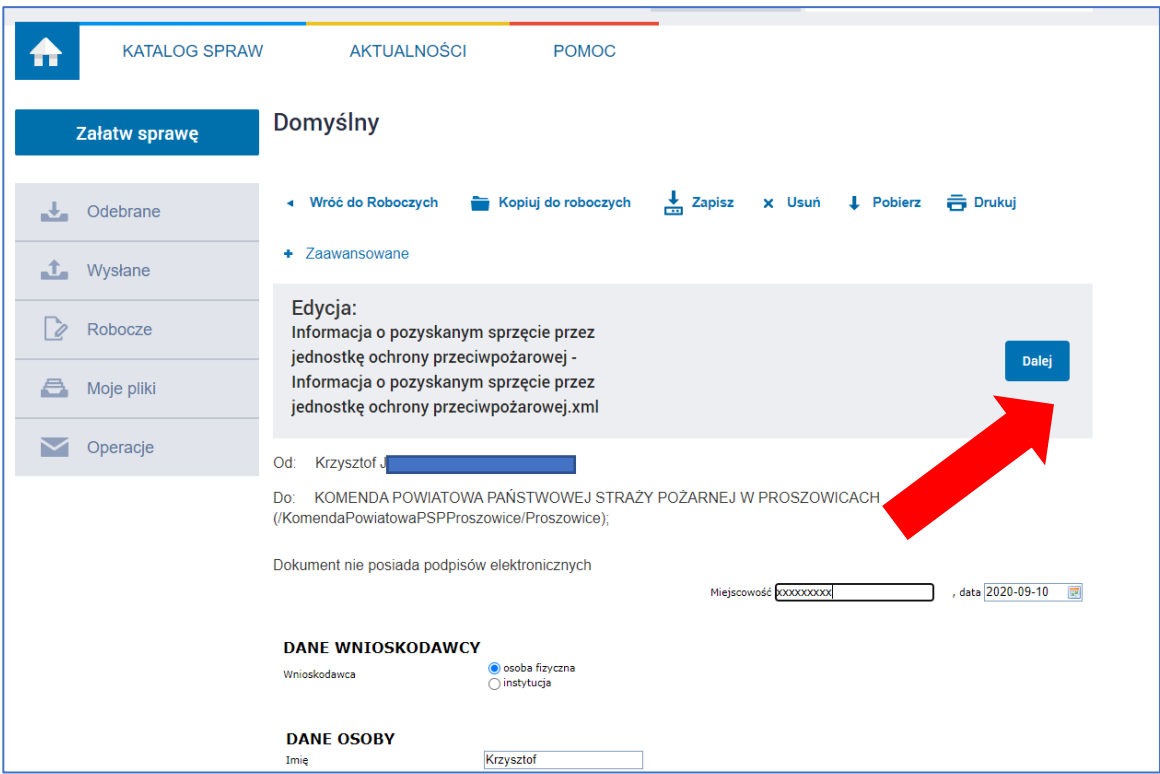

### **5. Dodaj załączniki, jeśli są wymagane.**

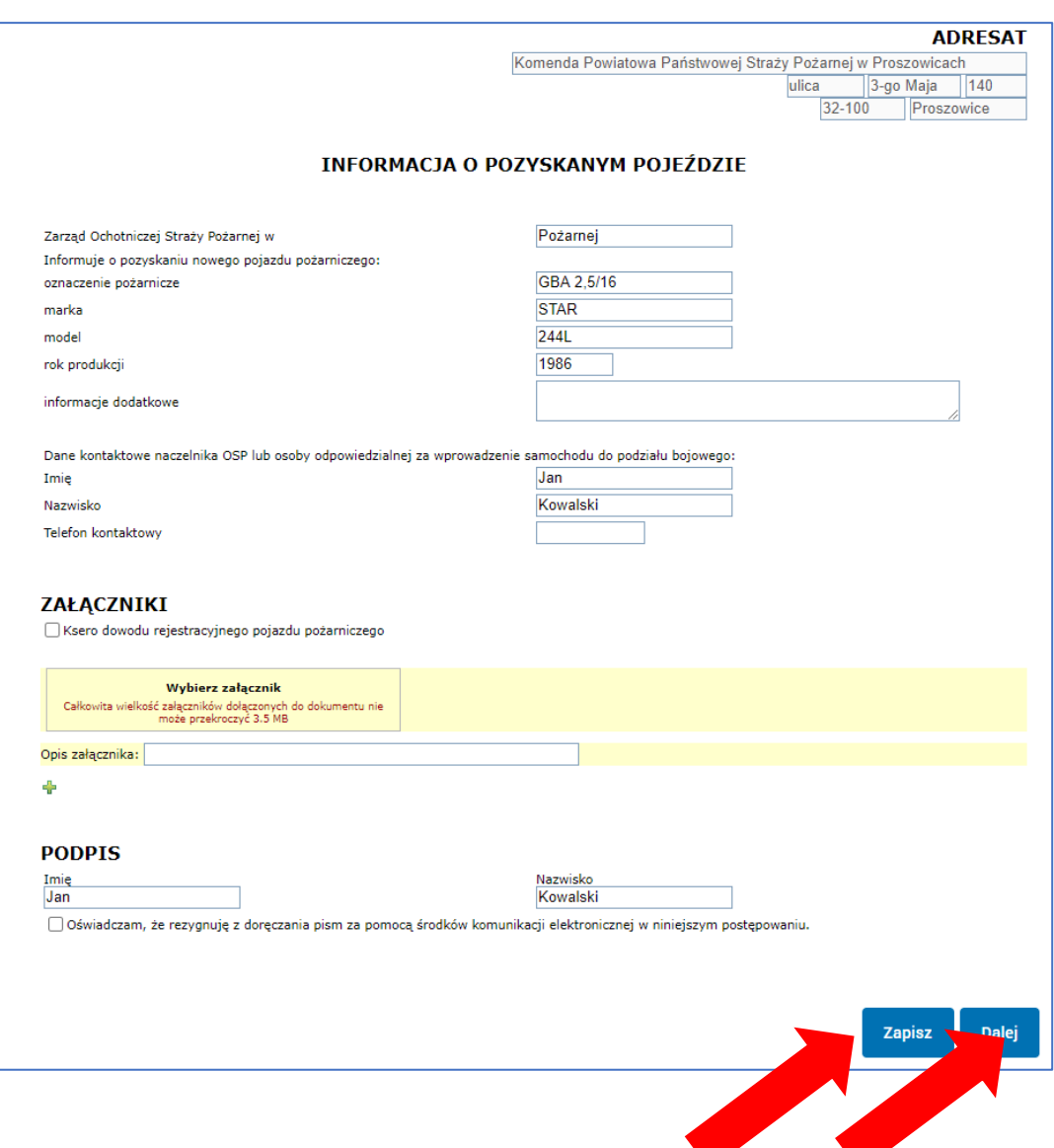

#### **6. Podpisz (otrzymasz kod weryfikacyjny na telefon), następnie wyślij.**

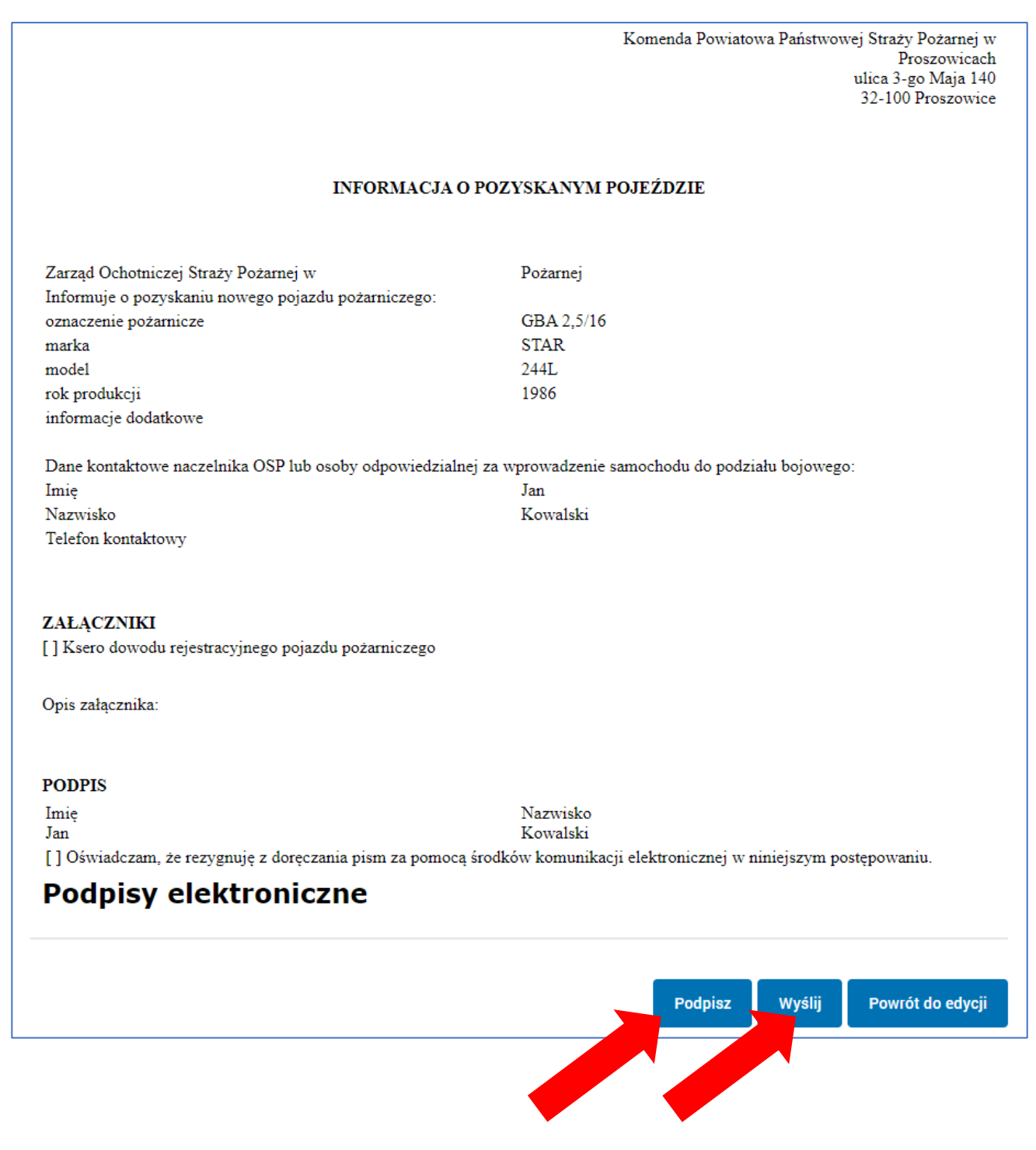